# **Come funziona WhatsApp Business: guida sintetica per PMI**

*di Paolo Franzese*

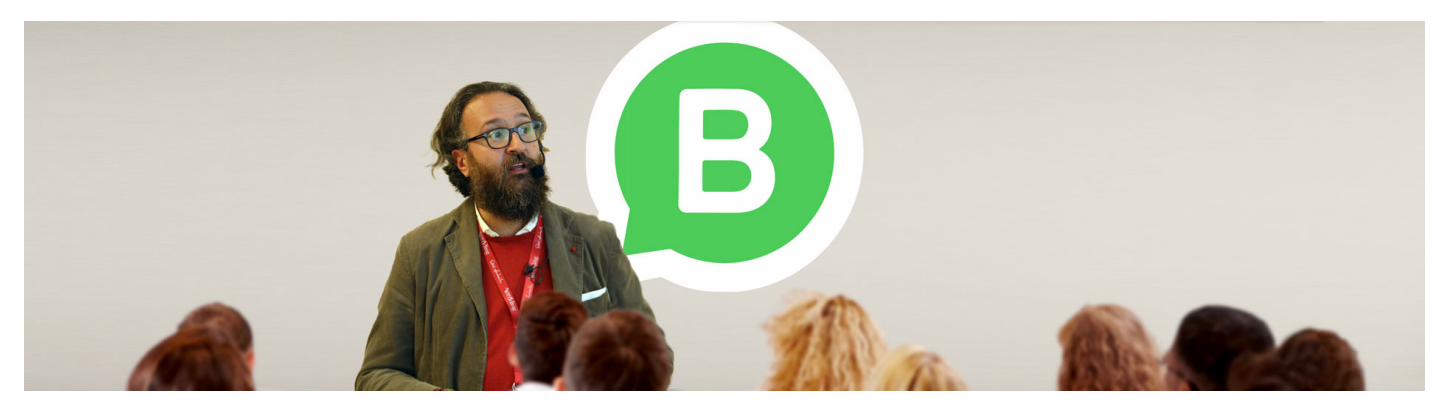

**Come funziona WhatsApp Business**? Se sei proprietario di una piccola attività devi utilizzare quest'app gratuita e creare un profilo aziendale con WhatsApp Business. Con questo articolo ti guiderò passo dopo passo attraverso **Whatsapp Business** per capire come usare l'app per una strategia di One-to-One Marketing e come migliorare tutto ciò che puoi fare per la tua azienda on line.

### **Cosa può fare WhatsApp Business**

L'applicazione gratuita ti consente di:

- Dare maggiore **visibilità** ai tuoi prodotti e servizi;
- Interagire in modo diretto con i clienti via **chat** e organizzare le chat;
- Rispondere alle loro domande e accompagnarli all'esperienza d'**acquisto**;
- Creare un **catalogo** per presentare la tua offerta;
- Utilizzare strumenti che ti consentono di creare messaggi **automatici**;
- Rispondere più rapidamente ai messaggi e fornire **assistenza**;
- Inviare **importanti** comunicazioni ai clienti.

Come funziona WhatsApp Business? Iniziamo a capire se può esseri utile.

### **Chi usa WhatsApp Business**

Questa applicazione business è una soluzione ideale per ogni piccola azienda. Chi usa Whatsapp Business la trova fondamentale per ottimizzare le vendite on line ed essenzialmente per ogni interazione con i potenziali clienti.

La potenzialità di WhatsApp Businees è di aumentare l'intimità dei tuoi rapporti con i clienti, in modo semplice e diretto, inoltre potrai ottimizzare i tempi con l'automatismo dei messaggi e l'organizzazione dei contatti.

Ora, velocemente, prima di entrare nel vivo dell'articolo iscriviti alla mia newsletter in modo da rimanere aggiornato settimanalmente con i miei consigli e per aiutare la tua azienda a crescere online:

Un'ultima cosa, se vuoi sentiti libero di cliccare su "Ascolta il post" per ascoltare questo articolo mentre sei concentrato a fare altre cose, spero che questa mia funzione sia di tuo gradimento.

? Nota: Quanto costa WhatsApp Business? È gratis.

Come funziona WhatsApp Business? Prima ti spiego cos'è.

### Cos'è WhatsApp Business

Per prima cosa hai solo bisogno di scaricare l'app WhatsApp Business dal questo [app store:](https://www.whatsapp.com/business/?lang=it)

WhatsApp Business l'app gratuita pensata per i proprietari di piccole attività.

Una volta scaricata l'applicazione tutto ciò che devi fare è aprirla. Poi una volta aperta tutto quello che devi fare è decidere se utilizzare con l'app

- Il tuo numero di telefono attuale;
- Un numero diverso.

Se hai un numero personale e un account WhatsApp Personale e vuoi usare il numero per la tua attività, allora tutto quello che devi fare è continuare e consentire l'accesso, in modo che

whatsapp business possa accedere ai tuoi contatti. Una volta che hai consentito l'accesso basta dare all'applicazione il tempo per aggiornare il trasferimento dei contatti e le tue informazioni sul tuo nuovo WhatsApp.

Come funziona WhatsApp Business? Iniziamo a capire se può esseri utile.

## **Come configurare WhatsApp Business**

Una volta completata la procedura iniziale devi configurare il tuo profilo cliccando su [icon name="cog" prefix="fas"] Impostazioni in basso a destra per andare nella sezione di configurazione generale, per trovarsi di fronte a queste schermate:

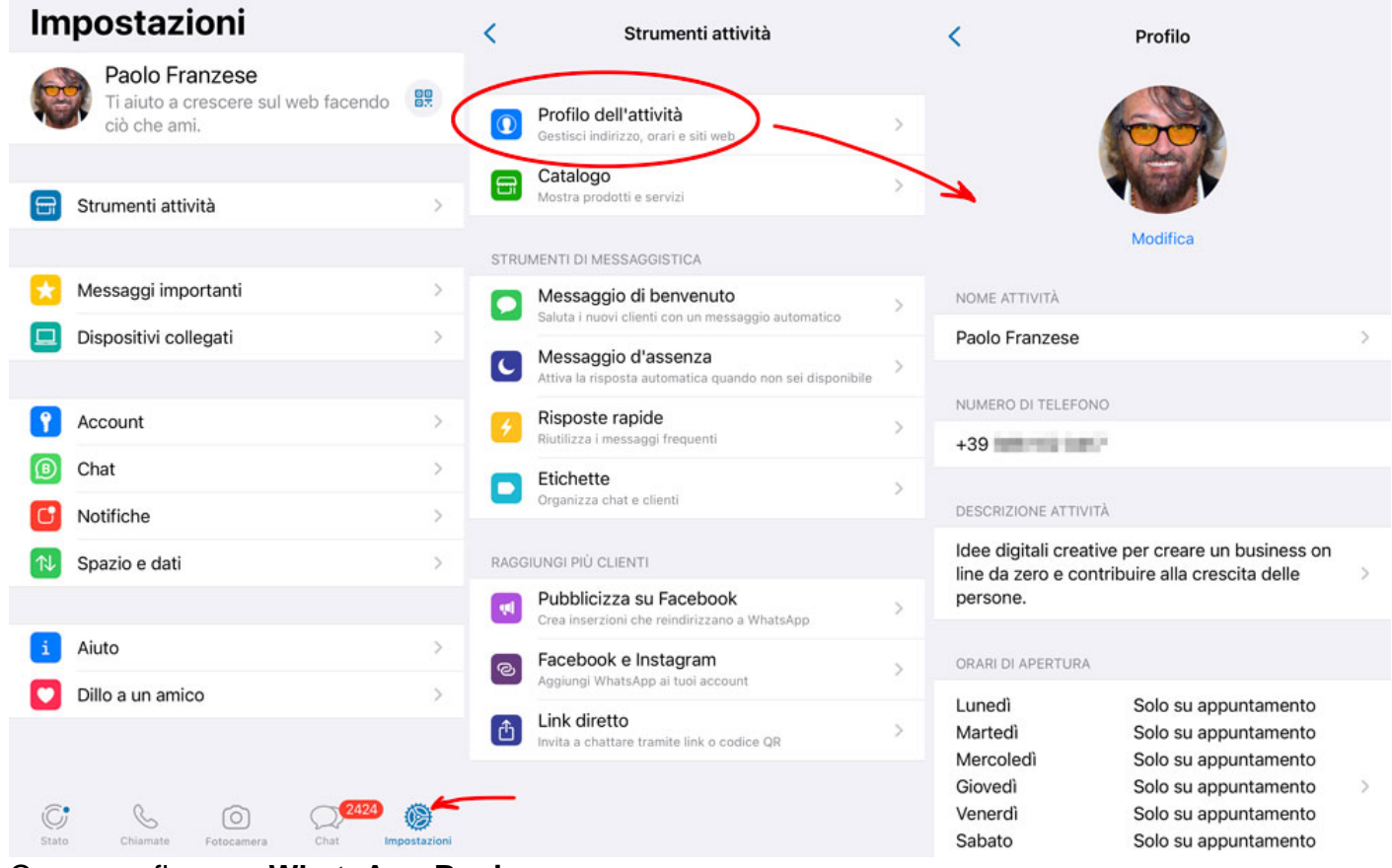

#### Come configurare **WhatsApp Business**

Qui devi le tue modifiche che rappresentano la tua attività:

- Cambiare l'**immagine** del profilo;
- Il **nome** della tua attività o il tuo nome, se rappresenta la tua attività commerciale;
- Inserire numero di **telefono**;
- Aggiungere una breve **descrizione** dell'attività;
- Indicare gli **orari** di apertura;
- Inserire l'**indirizzo**;
- Aggiungere indirizzo **email**;
- Aggiungere **Siti Web**;
- Gestire il tuo catalogo di prodotti e servizi;
- Selezionare la categoria che rappresenta al meglio la tua attività;
- Aggiungere una info breve;

Questa è la configurazione iniziale del tuo profilo aziendale WhatsApp, il luogo dove puoi snellire le tue comunicazioni di vendita e automazione. Come avrai visto dall'immagine hai una schermata con tutti gli strumenti indispensabili per la tua attività, in sintesi devi impostare tre tipi di messaggi automatici :

- Messaggio di benvenuto , per salutare i nuovi clienti con un messaggio automatico;
- Messaggio di assenza , per attivare la risposta automatica quando non sei disponibile;
- Risposte automatiche , per riutilizzare i messaggi frequenti.

Inoltre come WhatsApp normale hai la possibilità di:

- Pubblicare uno stato , ovvero le storie di WhatsApp, messaggi che vedranno i tuoi contatti. Una sezione in cui ti consiglio di pubblicare con frequenza cose riguardanti la tua attività, tipo:
	- Cosa sta succedendo alla tua aziendaM
	- Aggiornare i tuoi potenziali clienti con i tuoi prodotti / servizi;
	- Aggiungere immagini per aumentare il tuo engagement.
- Puoi anche chiamare come facevi con il normale WhatsApp.

Come funziona WhatsApp Business? Inizia a proporre il tuo catalogo.

### Come configurare il catalogo

Poi abbiamo la sezione catalogo , qui è dove la succede la magia, qui è dove devi aggiungere i tuoi servizi o i tuoi prodotti che fornisci. Puoi semplicemente aggiungere articoli, servizi o prodotti ed inviarli ai tuoi potenziali clienti, i tuoi contatti su WhatsApp. Per aggiungere un prodotto tutto quello che devi fare è:

- Aggiungi un nuovo articolo;
- Riempire la scheda relativa all'articolo aggiungendo:
	- o Il nome dell'elemento;
	- o Il prezzo;
	- Una breve descrizione;
	- $\circ$  Il link al tuo sito web.
- Ecco [la mia scheda](https://wa.me/p/3778378525531253/393881020417) per avere una mia [consulenza personalizzata.](https://www.imaginepaolo.com/consulenza/)

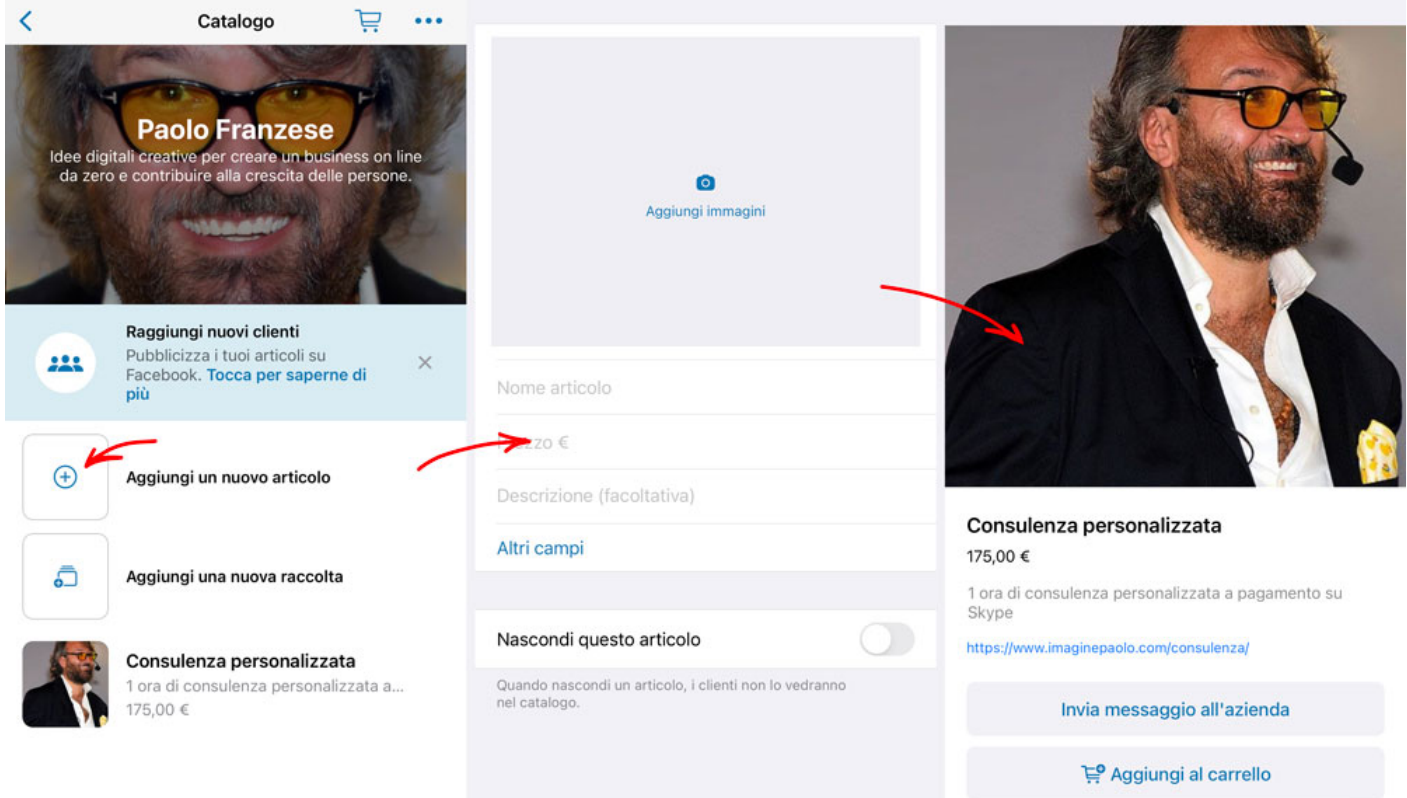

Come funziona WhatsApp Business, come aggiungere un prodotto / servizio nel **catalogo**

Se fai clic sul collegamento in alto a destra puoi effettivamente copiare questo link e inviarlo ai tuoi contatti, i tuoi potenziali clienti.

Successivamente i tuoi potenziali clienti potranno vedere le informazioni legate al tuo prodotto / servizio e fare clic sul collegamento per "acquistare".

### **Perché usare whatsapp business**

Ora possiamo concentrarci agli strumenti di messaggistica automatizzata, altra caratteristica molto potente che ti fa capire la differenza con WhatsApp normale.

#### **Messaggio di benvenuto**

È un messaggio di benvenuto automatico che puoi personalizzare quando vieni contattato da un nuovo contatto che non hai in rubrica.

#### **Messaggio di assenza**

È il messaggio che vuoi inviare quando sei assente.

#### **Risposte automatiche**

Questa caratteristica è davvero potente, essenzialmente una risposta rapida ti fa risparmiare tempo. Puoi creare risposte rapide personalizzate anziché inviare lo stesso messaggio più volte, in pratica puoi creare più risposte a domande frequenti, invece di scrivere tutte le risposte ogni singola volta.

Hai anche l'opzione per aggiungere parole chiave in base alla tua risposta

#### **Etichette**

Quando stai trattando con un contatto in una chat puoi anche aggiungere altre cose, ecco che hai a disposizione le **etichette**, un modo per identificare la fase del percorso del cliente.

? **Esempio** puoi utilizzare questa lista di etichette:

- Nuovo cliente;
- Nuovo ordine:
- In attesa di pagamento;
- Pagato;
- Ordine completo.

e puoi aggiungerne anche altre.

#### **Link diretto**

Come funziona WhatsApp Business , link diretto

Questo è essenzialmente il link che puoi inviare ai contatti in modo che le persone possano connettersi con il profilo della tua attività e puoi anche scrivere un messaggio automatico di benvenuto per i clienti che atterrano sul tuo collegamento.

### Conclusioni

Quindi crea il tuo profilo, modifica tutti gli strumenti di messaggistica automatica, aggiungi il catalogo, ora che è tutto finito andrai a chattare con qualcuno potrai anche mostrare questi messaggi automatici. Vedrai come sarà facile per rispondere alle domande più frequenti che ti porranno tuoi contatti, a contatto avvenuto impara poi a etichettare i tuoi clienti per accompagnarli nel viaggio dino all'acquisto.

Quindi come vedi è semplice iniziare con WhatsApp Business per snellire la comunicazione e automatizzare la tua attività commerciale.

Questo è tutto per oggi spero che questo articolo ti motivi a iniziare con questa nuova app se non lo hai ancora fatto.

Se hai domande [contattami](https://www.imaginepaolo.com/contatti/), oppure lasciale qui sotto nei commenti.

Hai ricevuto valore da questo articolo? Allora puoi:

- Ascoltarlo;
- Scaricarlo in PDF;
- Condividerlo con chi potrebbe essere interessato;
- Condividerlo con un amico;
- Continuare a seguirmi iscrivendoti ai miei canali.

Grazie mille per aver letto fino a qui.

Da un articolo scritto da Paolo Franzese il 16 Maggio 2022